# **ALICEBOX INITIAL**

**MAGNÉTOSCOPE NUMÉRIQUE 40GO**

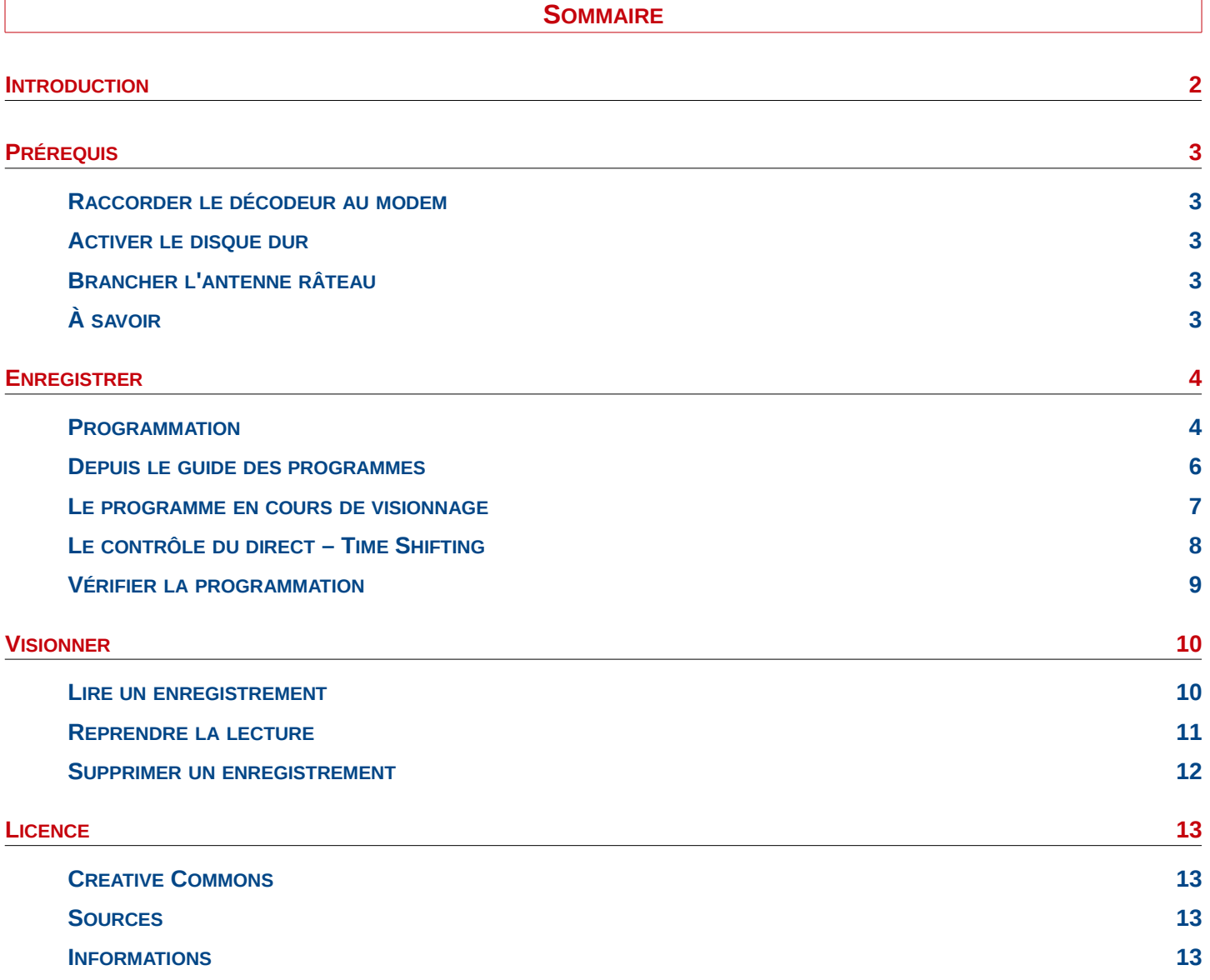

<span id="page-2-0"></span>À partir de Mars 2014, l'offre **AliceBox** Initial évolue.

Cette évolution inclus, via l'accès à la télévision par A.D.S.L., la possibilité d'utiliser le disque dur interne au décodeur, d'une capacité de 40 Go, comme magnétoscope numérique.

Ce document explique l'utilisation du magnétoscope numérique.

Réalisé grâce aux membres du site **[www.c-alice.org](http://www.c-alice.org/)** ,le forum vous accueillera pour toutes les questions que vous vous posez, les difficultés que vous rencontrez, les informations et/ou précisions que vous cherchez.

Bonne lecture.

## <span id="page-3-0"></span>**PRÉREQUIS**

#### <span id="page-3-1"></span>**RACCORDER LE DÉCODEUR AU MODEM**

Pour enregistrer la télévision par A.D.S.L., il est nécessaire de raccorder le décodeur au modem via les « *AlicePlugs* » (technologie C.P.L.), via le réseau rj45 de votre domicile ou directement avec un simple câble rj45 entre les deux appareils..

## <span id="page-3-2"></span>**ACTIVER LE DISQUE DUR**

Avant d'enregistrer, il faut vérifier que le disque dur du décodeur est bien actif.

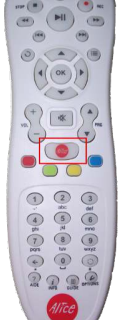

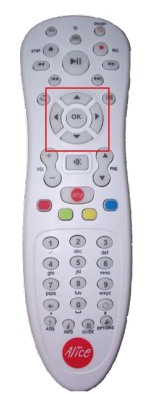

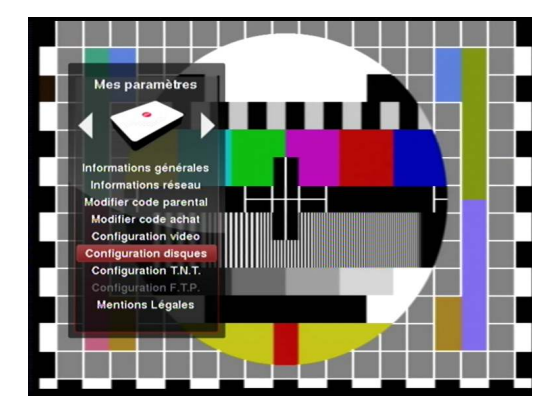

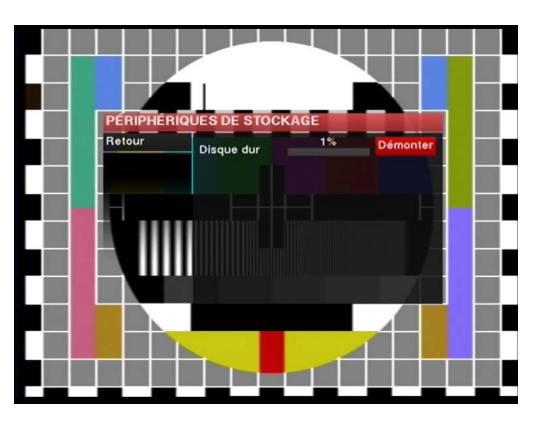

À l'aide de la télécommande :

- **1** Appuyer sur la touche « **Alice** ».
- **2** Utiliser les touches directionnelles jusqu'au menu « **Mes paramètres** ».
- **3** Valider avec la touche « **OK** » l'item « **Configuration disques** ».
- **4** L'item à coté de la barre d'occupation du disque doit afficher « **Démonter** ».
- **5** Quitter en se positionnant sur l'item « **Retour** » avec les touches directionnelles et valider par la touche « **OK** ».

## **NOTE**

Si l'item affiche « **Monter** », à l'aide de la télécommande :

- **1** Se placer dessus avec les touches directionnelles.
- **2** Valider l'item avec la touche « **OK** » afin d'afficher la mention « **Démonter** ».
- **3** Se placer sur l'item « **Retour** » et valider par la touche « **OK** ».

## <span id="page-3-3"></span>**BRANCHER L'ANTENNE RÂTEAU**

Pour profiter de la T.N.T. sur votre décodeur Alice et éventuellement utiliser cette source pour enregistrer, il vous faudra connecter votre antenne râteau.

Cette procédure n'est pas explicité dans ce document et est facultatif.

# <span id="page-3-4"></span>**À SAVOIR**

De la qualité de votre ligne dépend le nombre de flux vidéo disponible. Avec 2Mbit/s, un flux vidéo bas débit,avec 15Mbit/s, deux flux vidéo haute définition. Testez ce que supporte votre ligne sur : [www.free.fr/assistance/2392.html.](http://www.free.fr/assistance/2392.html)

Par conséquent il vous est possible, dans le meilleur des cas, de procéder à deux enregistrements simultanés.

Dans cette configuration, il vous sera impossible de regarder la télévision via le décodeur.

Il n'est pas nécessaire que le décodeur soit allumé pour que l'enregistrement programmé se fasse. Il suffit de le laisser en veille.

## <span id="page-4-1"></span>**PROGRAMMATION**

Vous savez que le film de l'année passe sur la première chaîne. Vous serez absent. Vous connaissez le jour et l'heure de la diffusion. Programmez son enregistrement.

<span id="page-4-0"></span>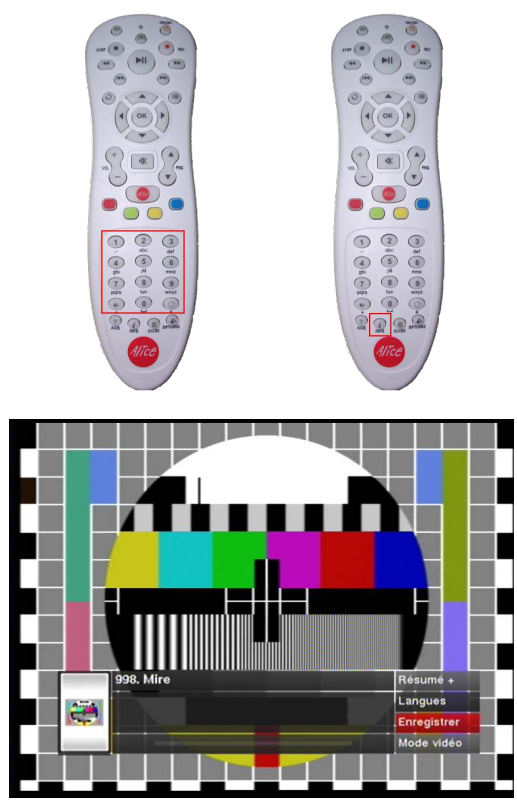

À l'aide de la télécommande :

- **1** Se rendre sur la chaîne adéquat avec les touches alphanumériques.
- **2** Appuyer sur la touche « **Info** » afin d'ouvrir le bandeau d'information de la chaîne.
- **3** Sélectionner l'item « **Enregistrer** » et valider par la touche « **OK** ».

## **PROGRAMMATION [SUITE]**

Un écran intitulé « **Nouvel enregistrement** » s'ouvre.

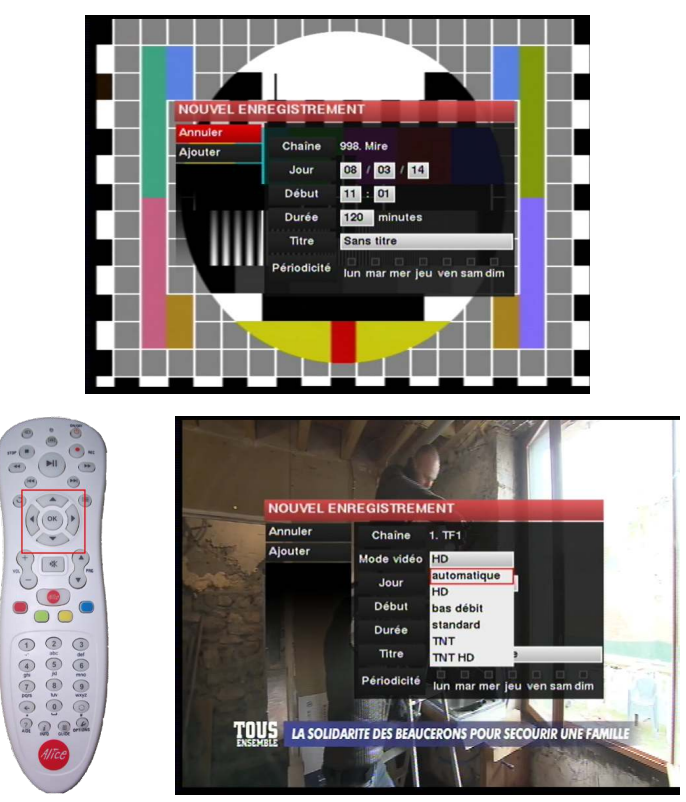

À l'aide de la télécommande (utiliser les touches directionnelles pour naviguer entre les items) :

- **1** Sélectionner la source de l'enregistrement dans l'item « **Mode vidéo** ».
	- Automatique (Adsl HD / Bas débit / Standard en fonction de la qualité de votre ligne).
	- HD (Adsl Haute Définition).
	- Bas débit (Adsl bas débit).
	- Standard (Adsl standard).
	- TNT (Antenne râteau basse définition).
	- TNT HD (Antenne râteau Haute Définition).
- **2** Définir le jour, l'heure ainsi que la durée de l'enregistrement.
- **3** Donner un titre en utilisant les touches alphanumériques, à la manière d'un téléphone portable. Par défaut, le titre utilisé est le nom du programme en cours de diffusion.
- **4** Se positionner sur l'item « **Ajouter** » avec les touches directionnelles et valider avec la touche « **OK** ».

#### **NOTE**

Sur certaines chaînes, la liste des sources (sous l'item « **Mode vidéo** ») peut comporter moins de choix. De même, pour enregistrer à partir de l'antenne râteau, comme mentionné dans le chapitre « *Prérequis* »,il faudra au préalable brancher l'antenne sur le décodeur et faire une recherche des chaînes.

## **ENREGISTRER**

#### <span id="page-6-0"></span>**DEPUIS LE GUIDE DES PROGRAMMES**

Vous jetez un œil sur le guide des programmes. Une émission vous intéresse et vous souhaitez l'enregistrer.

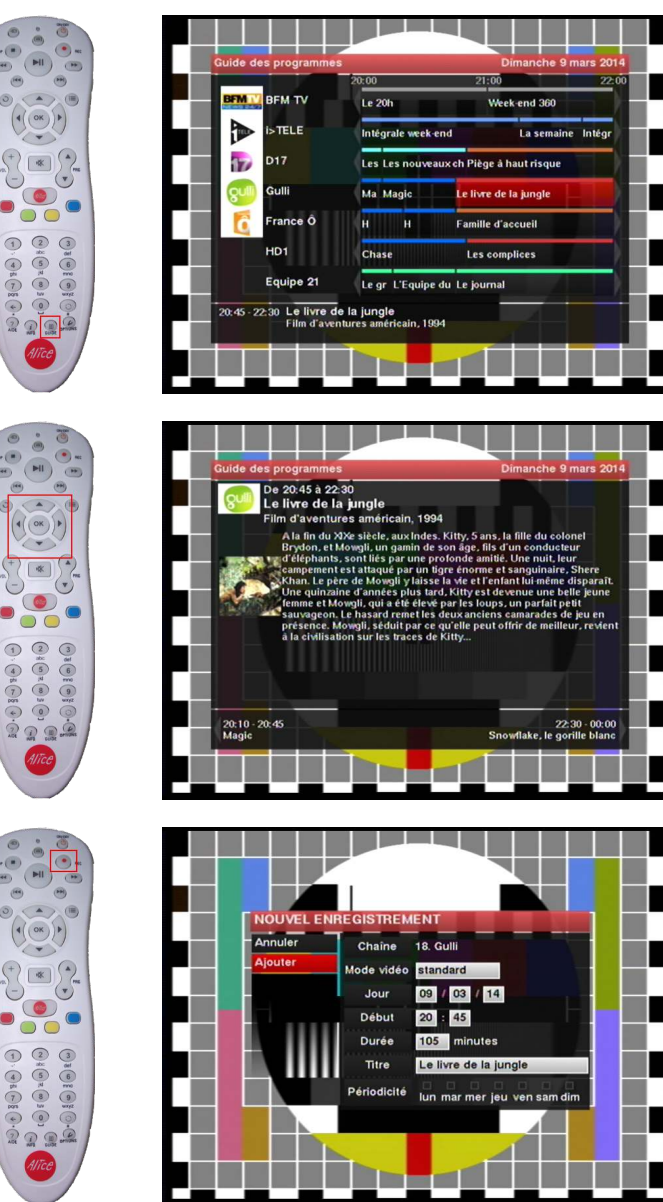

À l'aide de la télécommande :

- **1** Ouvrir le guide avec la touche du même nom « **Guide** ».
- **2** Rechercher le programme à enregistrer avec les touches directionnelles.
- **3** Utiliser la touche « **OK** » sur le programme choisi afin d'afficher le résumé de l'émission.
- **4** Appuyer sur la touche « **REC** ».

Les paramètres d'enregistrement seront automatiquement configurés avec les bonnes informations (chaîne, date, heure de début, durée et titre). Modifier la source (A.D.S.L./T.N.T.) grâce à l'item « **Mode vidéo** » si nécessaire.

**5 -** Se placer sur l'item « **Ajouter** » et valider par la touche « **OK** ».

## **NOTE**

Il est de notoriété public que les chaînes ne respectent que très rarement les horaires de diffusion. Afin d'éviter les mauvaises surprises, pensez à décaler l'heure de début à +/- 10 minutes et d'ajouter 10 minutes également à la durée d'enregistrement.

## **ENREGISTRER**

#### <span id="page-7-0"></span>**LE PROGRAMME EN COURS DE VISIONNAGE**

Vous suivez une émission très intéressante. Vous devez vous absenter. Enregistrez la fin pour un visionnage ultérieur.

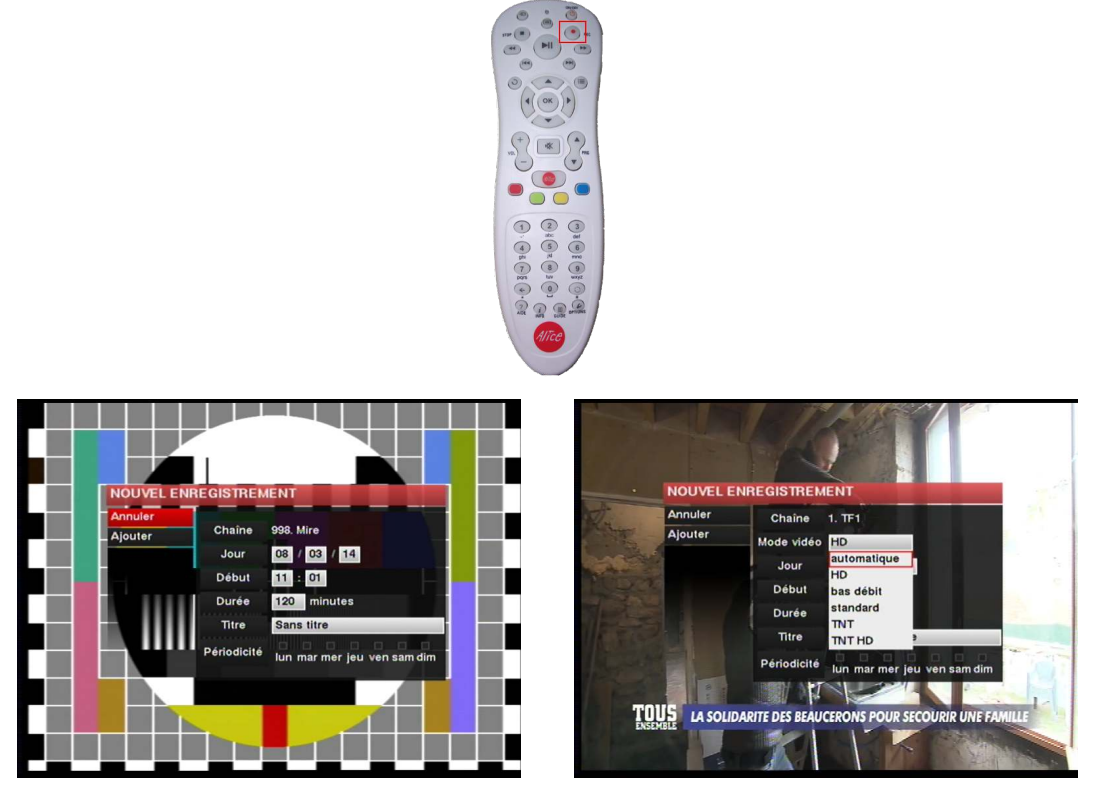

À l'aide de la télécommande :

- **1** Appuyer sur la touche « **REC** » afin d'ouvrir la fenêtre intitulé « **Nouvel enregistrement** ».
- **2** Sélectionner la source de l'enregistrement dans l'item « **Mode vidéo** ».
	- Automatique (Adsl HD / Bas débit / Standard en fonction de la qualité de votre ligne).
	- HD (Adsl Haute Définition).
	- Bas débit (Adsl bas débit).
	- Standard (Adsl standard).
	- TNT (Antenne râteau basse définition).
	- TNT HD (Antenne râteau Haute Définition).
- **3** Vérifier la date.
- **4** Configurer l'heure d'enregistrement.

Par défaut, l'heure est réglée sur l'horaire du début de l'émission. Si vous ne modifiez pas correctement ce paramètre, un message d'erreur apparaîtra.

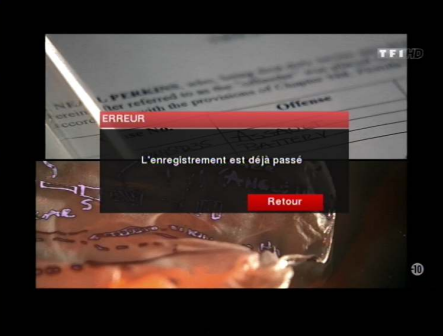

**5 -** Définir la durée d'enregistrement.

Par défaut, celle-ci est basée sur la durée du programme.

- **6** Modifier le titre si nécessaire.
- Par défaut, le titre est le nom du programme en cours. **7 -** Se placer sur l'item « **Ajouter** » et valider par la touche « **OK** ».
- **ALICEBOX INITIAL MAGNÉTOSCOPE NUMÉRIQUE WWW.C-ALICE.ORG 7 / 13**

## **ENREGISTRER**

## <span id="page-8-0"></span>**LE CONTRÔLE DU DIRECT – TIME SHIFTING**

Le contrôle du direct (ou Time Shifting en anglais) permet de ne pas manquer une minute du programme en cours de visionnage en cas de dérangement (téléphone, visite impromptue,...).

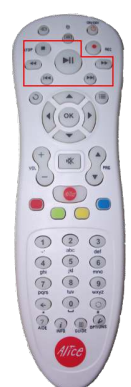

À l'aide de la télécommande :

- **1** Appuyer sur la touche « **Lecture/Pause** » afin de mettre en pause le programme.
- **2** Appuyer de nouveau sur cette touche pour reprendre le programme là où vous l'avez laissé.
- **3** Appuyer sur la touche « **Stop** » pour quitter.

## **NOTE**

Attention à bien manipuler la télécommande. Le fait de changer de chaîne ou d'appuyer sur une autre touche peut vous faire perdre la lecture différée.

### <span id="page-9-0"></span>**VÉRIFIER LA PROGRAMMATION**

Il est possible de contrôler que les enregistrements programmés lors des étapes précédentes soient bien pris en compte.

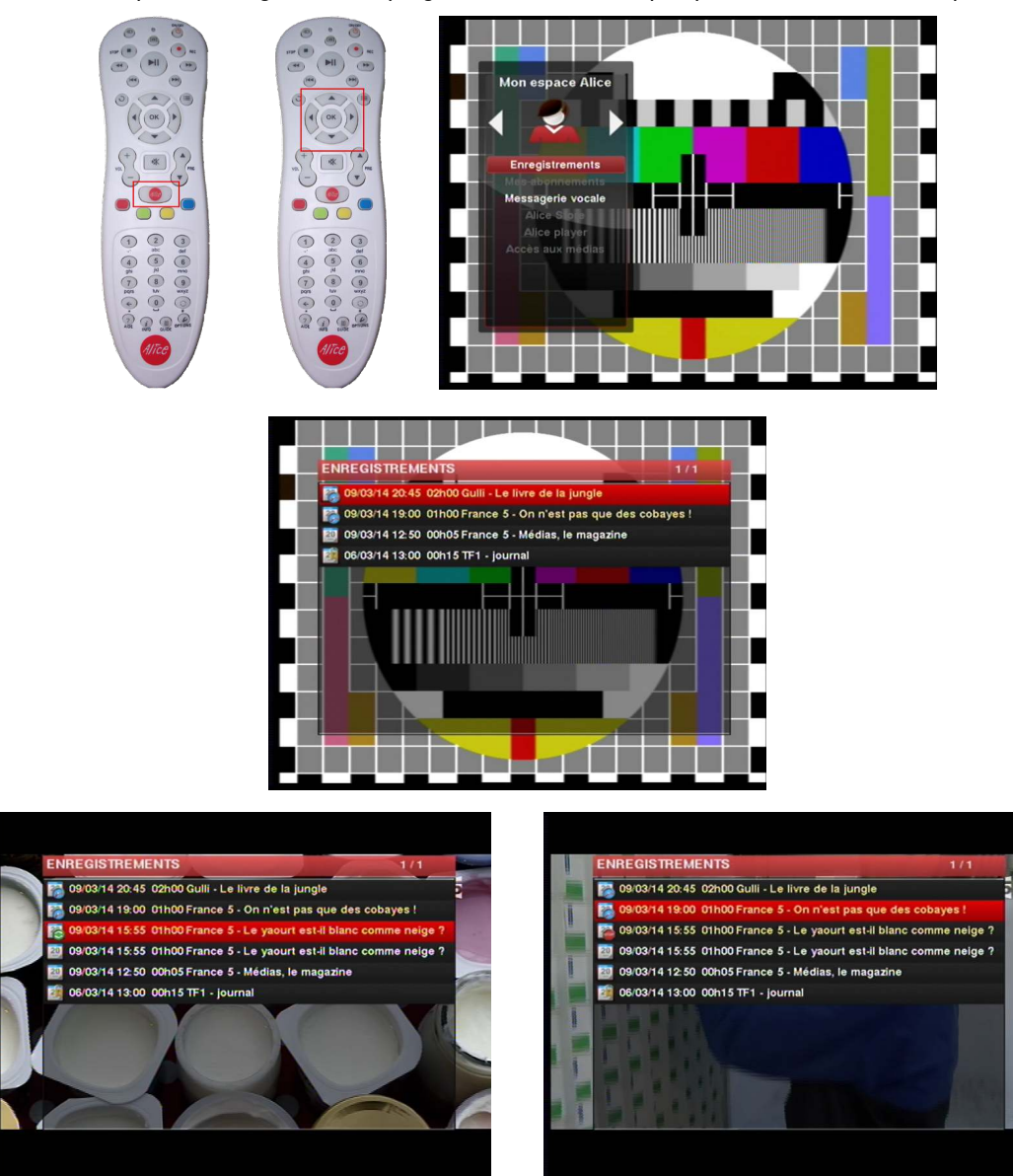

À l'aide de la télécommande :

- **1** Appuyer sur la touche « **Alice** ».
- **2** Utiliser les touches directionnelles jusqu'au menu « **Mon espace Alice** ».
- **3** Valider avec la touche « **OK** » l'item « **Enregistrements** ».

Une nouvelle fenêtre intitulée « **Enregistrements** » va s'ouvrir.

La liste des enregistrements y est présente :

- 
- 
- 
- 
- 
- Programmés → Icône calendrier avec un rond contenant une horloge
- Terminés → Icône calendrier
- Terminés et protégés → Icône calendrier avec un cadenas
- En cours d'enregistrement d'actif → Icône calendrier avec un rond contenant flèches blanche sur fond vert<br>- En cours d'enregistrement arrêté → Icône calendrier avec un panneau stop
	- → Icône calendrier avec un panneau stop

#### **NOTE**

Il est possible de stopper, de modifier et de reprendre un enregistrement en cours, d'où la mention « *En cours d'enregistrement arrêté* ».

L'accès aux enregistrements peut également se faire par la touche « **Accès au Mediacenter** » de la télécommande. Cette touche est décrite dans le chapitre suivant.

Les enregistrements non protégés peuvent être récupérés via l'accès FTP à l'adresse [ftp://freebox@hd1.freebox.fr](ftp://freebox@hd1.freebox.fr/) (pas de mot de passe) dans le dossier « Enregistrements ».

## <span id="page-10-1"></span>**LIRE UN ENREGISTREMENT**

Il est temps de visionner votre enregistrement.

<span id="page-10-0"></span>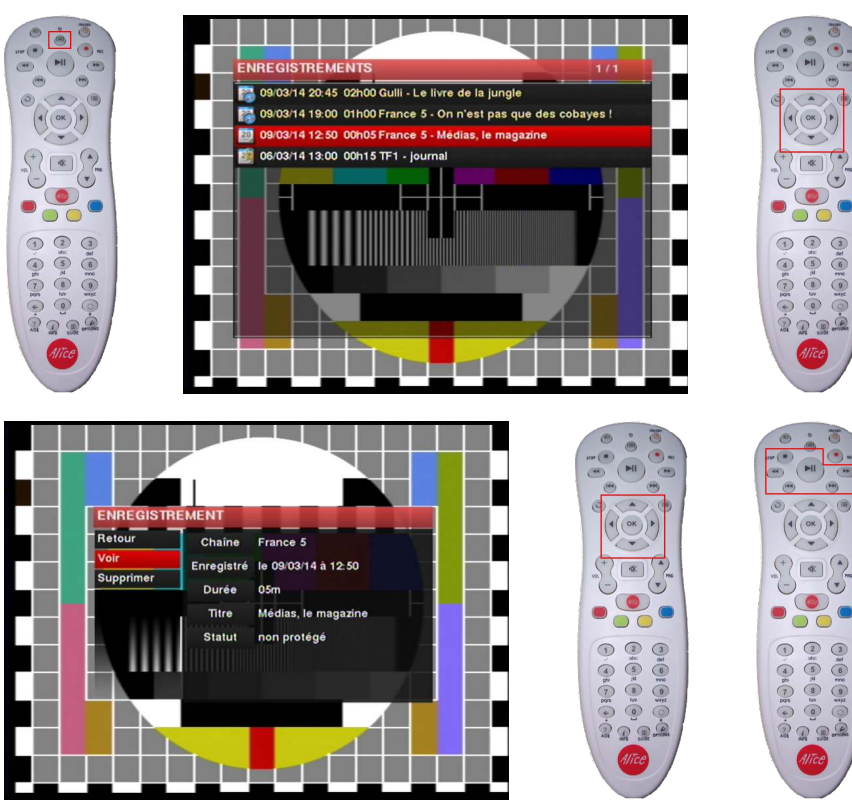

À l'aide de la télécommande :

- **1** Appuyer sur la touche « **Accès au Mediacenter** ». Une nouvelle fenêtre intitulée « **Enregistrements** » s'ouvre.
- **2** Utiliser les touches directionnelles pour sélectionner l'enregistrement à visionner.
- **3** Valider avec la touche « **OK** ». Une nouvelle fenêtre intitulée « **Enregistrement** » s'ouvre.
- **4** Sélectionner l'item « **Voir** » et valider avec la touche « **OK** ». L'enregistrement démarre et il se pilote avec les touches « **Lecture/Pause** », « **Stop** », « **Avance/Retour Rapide** ».

## <span id="page-11-0"></span>**REPRENDRE LA LECTURE**

Un imprévu vous oblige à arrêter la lecture de votre enregistrement. Vous pouvez la reprendre ultérieurement.

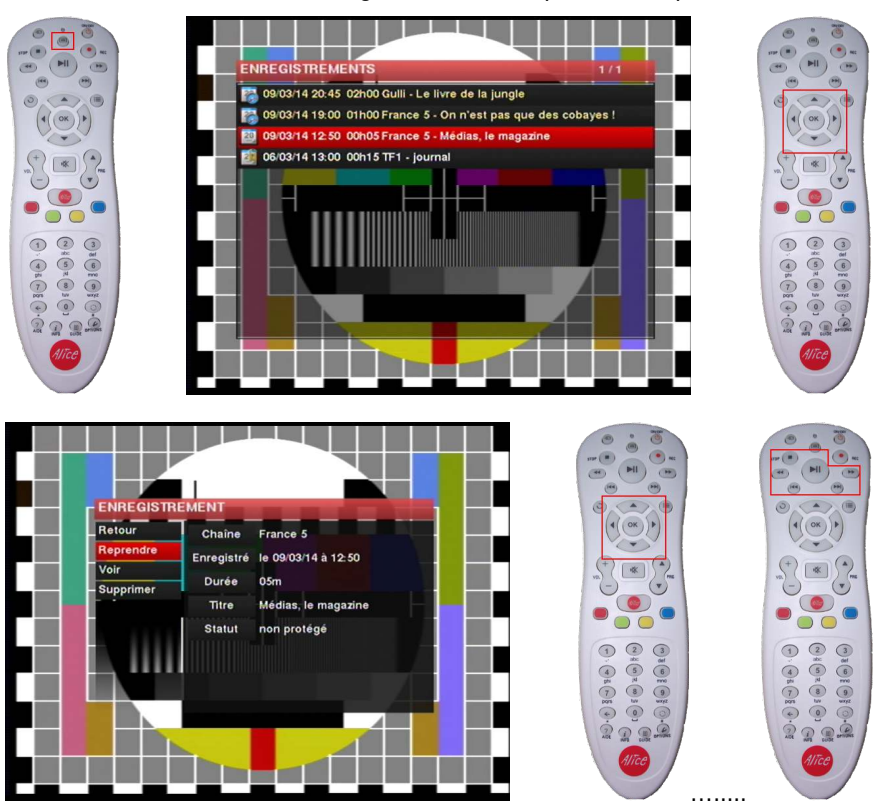

À l'aide de la télécommande :

- **1** Appuyez sur la touche « **Accès au Mediacenter** ». Une nouvelle fenêtre intitulée « **Enregistrements** » va s'ouvrir.
- **2** Utiliser les touches directionnelles pour sélectionner l'enregistrement à visionner.
- **3** Valider avec la touche « **OK** ».

Une nouvelle fenêtre intitulée « **Enregistrement** » va s'ouvrir.

**4 -** Sélectionner l'item « **Reprendre** » et valider avec la touche « **OK** ». L'enregistrement reprend la où vous l'avez laissé. Il est toujours pilotable avec les touches « **Lecture/Pause** », « **Stop** », « **Avance/Retour Rapide** ».

#### <span id="page-12-0"></span>**SUPPRIMER UN ENREGISTREMENT**

Vous avez terminé le visionnage de votre enregistrement. Vous souhaitez peut-être l'effacer.

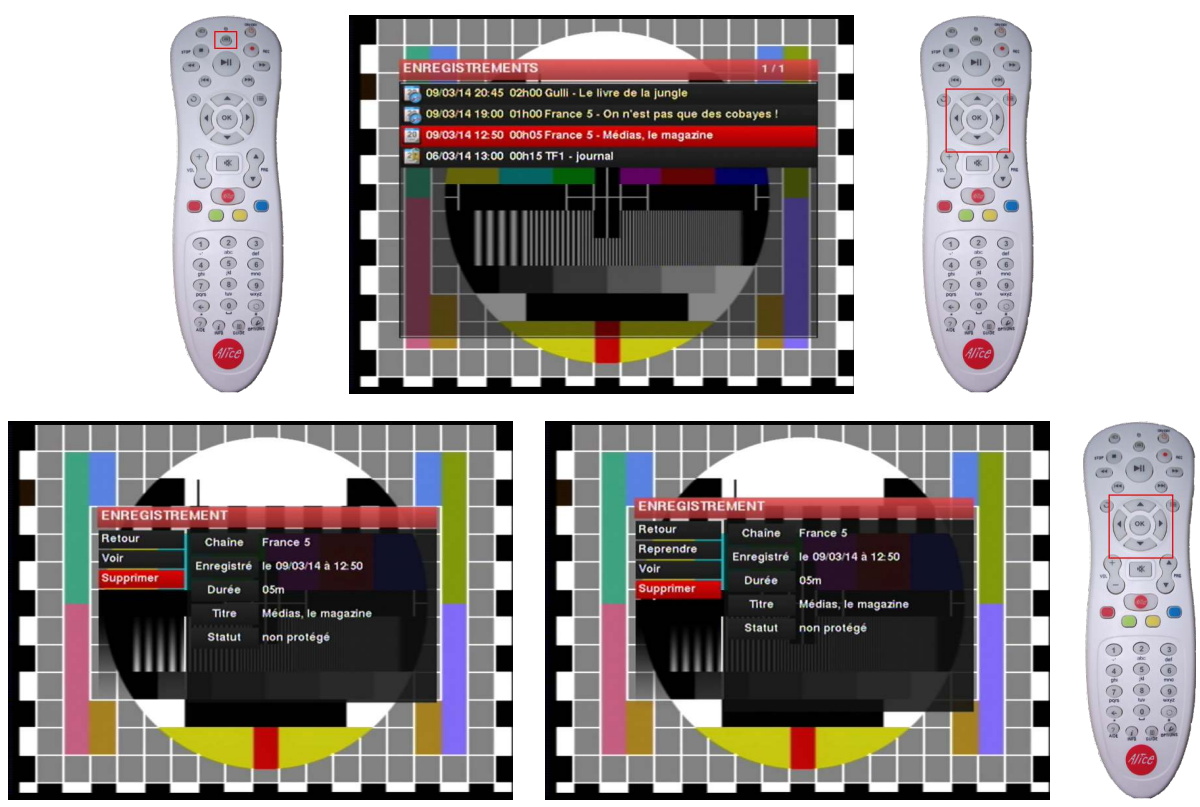

À l'aide de la télécommande :

- **1** Appuyer sur la touche « **Accès au Mediacenter** ». Une nouvelle fenêtre intitulée « **Enregistrements** » va s'ouvrir.
- **2** Utiliser les touches directionnelles pour sélectionner l'enregistrement à supprimer.
- **3** Valider avec la touche « **OK** ». Une nouvelle fenêtre intitulée « **Enregistrement** » va s'ouvrir.
- **4** Sélectionner l'item « **Supprimer** ».

Si vous n'aviez pas complètement fini la lecture (arrêt avant la fin du générique dans le cas d'un film par exemple), l'item « **Reprendre** » est présent.

<span id="page-13-0"></span>**LICENCE**

## <span id="page-13-1"></span>**CREATIVE COMMONS**

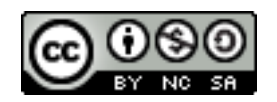

Cette œuvre, création, site ou texte est sous licence Creative Commons Attribution - Pas d'Utilisation Commerciale - Partage dans les Mêmes Conditions 4.0 International. Pour accéder à une copie de cette licence, merci de vous rendre à l'adresse suivante http://creativecommons.org/licenses/by-nc-sa/4.0/ ou envoyez un courrier à Creative Commons, 444 Castro Street, Suite 900, Mountain View, California, 94041, USA.

#### <span id="page-13-2"></span>**SOURCES**

Les sources de ce document ne sont pas disponibles en ligne. Merci d'en faire la demande à l'adresse électronique suivante : mickael[point]alice[@robase]aliceadsl[point]fr. Les images sont au format PNG et le document au format ODT.

#### <span id="page-13-3"></span>**INFORMATIONS**

Les tutoriels similaires à ce document, disponibles sur les sites suivants, ne sont pas concerné par cette licence :

- WWW.C-ALICE.ORG
- WWW.BUSYSPIDER.FR

Bien que reprenant des textes et images plus ou moins identiques :

- Le format de diffusion est différent
- Les auteurs, bien que travaillant de concert, sont différents
- De ce fait, les licences sont différentes.

Merci de respecter ces choix et les licences appliquées.

WWW.C-ALICE.ORG ne serai être tenu pour responsable des propos et contenus de ce document. L'adresse du site est donné à titre indicatif afin d'aiguiller les utilisateurs vers un forum d'entre aide communautaire qui pourrait leurs apporter une aide complémentaire dans la compréhension et la mise en œuvre de ce document. C'est accessoirement le lieu où l'auteur de ce document se trouve pour discuter du F.A.I. Alice, des ses offres et contenus.

Le contenu de ce document est donné à titre indicatif et ne saurai engager la responsabilité de l'auteur.